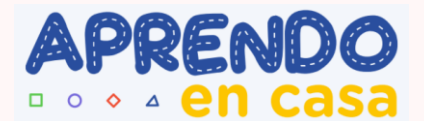

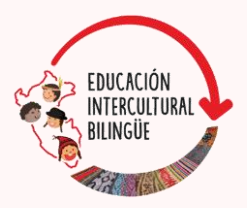

## **Guíade uso del aplicativo**

# **COLENA**

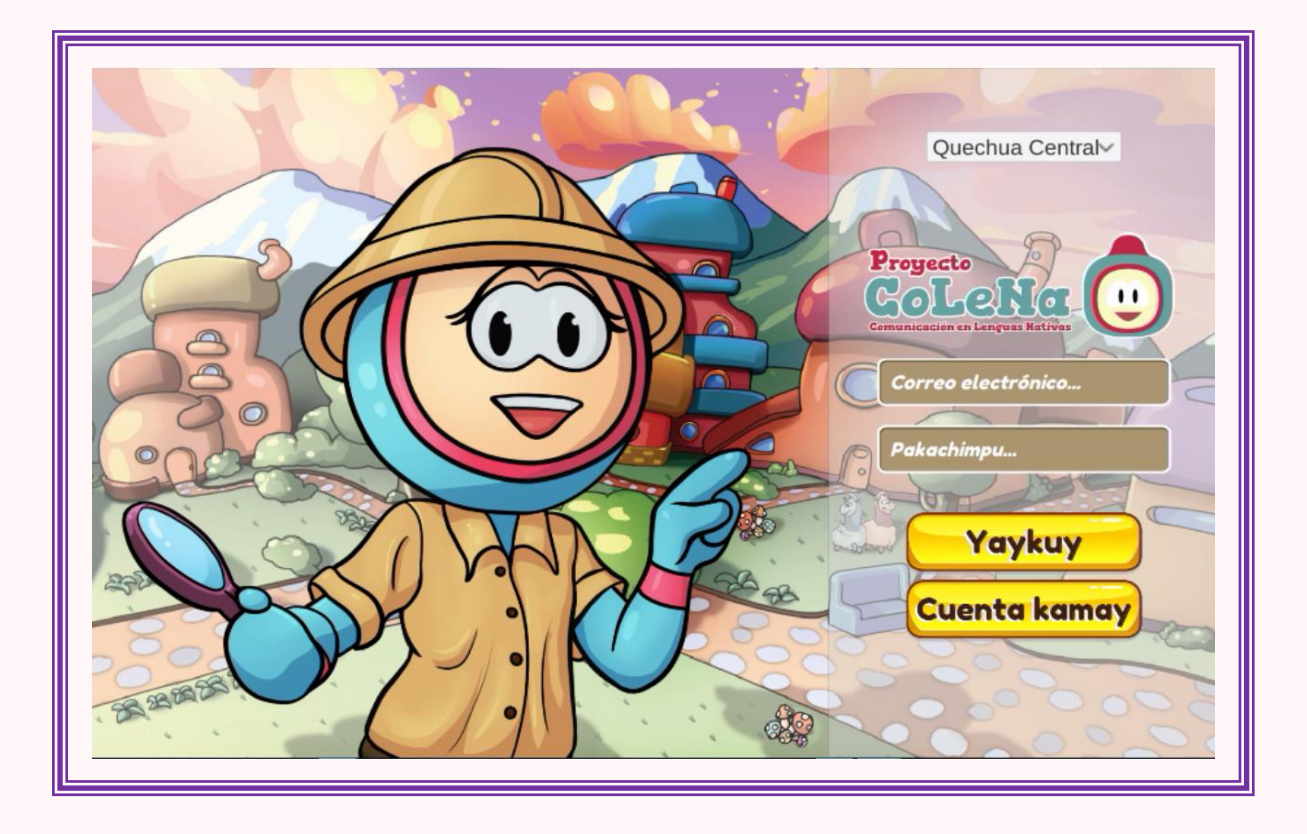

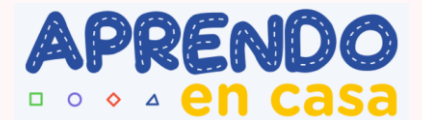

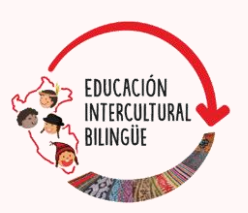

### **¿Qué es COLENA?**

La sigla COLENA significa Comunicación en Lenguas Originarias Andinas y Amazónicas. Es un aplicativo digital, entorno lúdico e interactivo de aprendizaje dirigido a estudiantes de IV ciclo de educación primaria, que tienen como lengua materna el asháninka, shipibo, quechua central o quechua sureño (forma de atención de Fortalecimiento Cultural y Lingüístico).

COLENA está organizada por unidades en las que participan personajes que orientan a los estudiantes en el desarrollo de actividades lúdicas e interactivas. El desarrollo de actividades consiste en resolver determinados retos y pasar de una actividad a otra. Estos retos pueden ser crear historias o cuentos, leer y responder preguntas, escuchar y contestar, grabar audios, opinar, crear una portada o una situación con imágenes prediseñadas.

### **¿Qué competencias se desarrollan?**

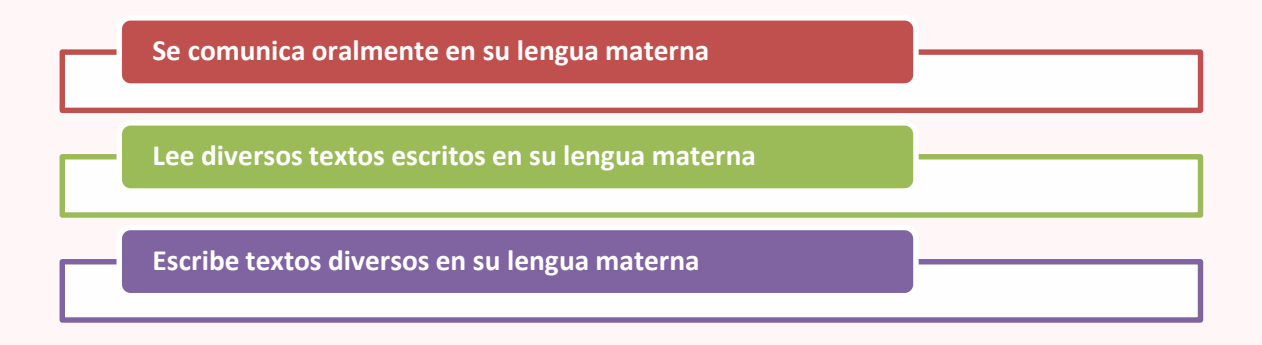

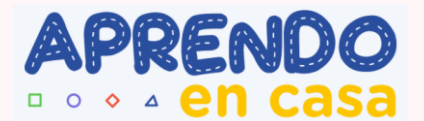

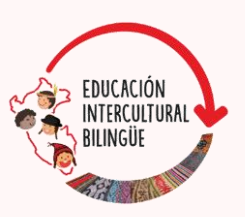

### **¿Cómo usar COLENA?**

#### **1. El estudiante selecciona su lengua materna y crea una cuenta**

Al abrir COLENA, el estudiante encontrará las opciones para crear una cuenta. Debe seleccionar su idioma, ya sea quechua sureño, quechua central, asháninka o shipibo; luego colocará su correo electrónico como usuario y creará una contraseña. Para iniciar, se seleccionará *empezar***.**

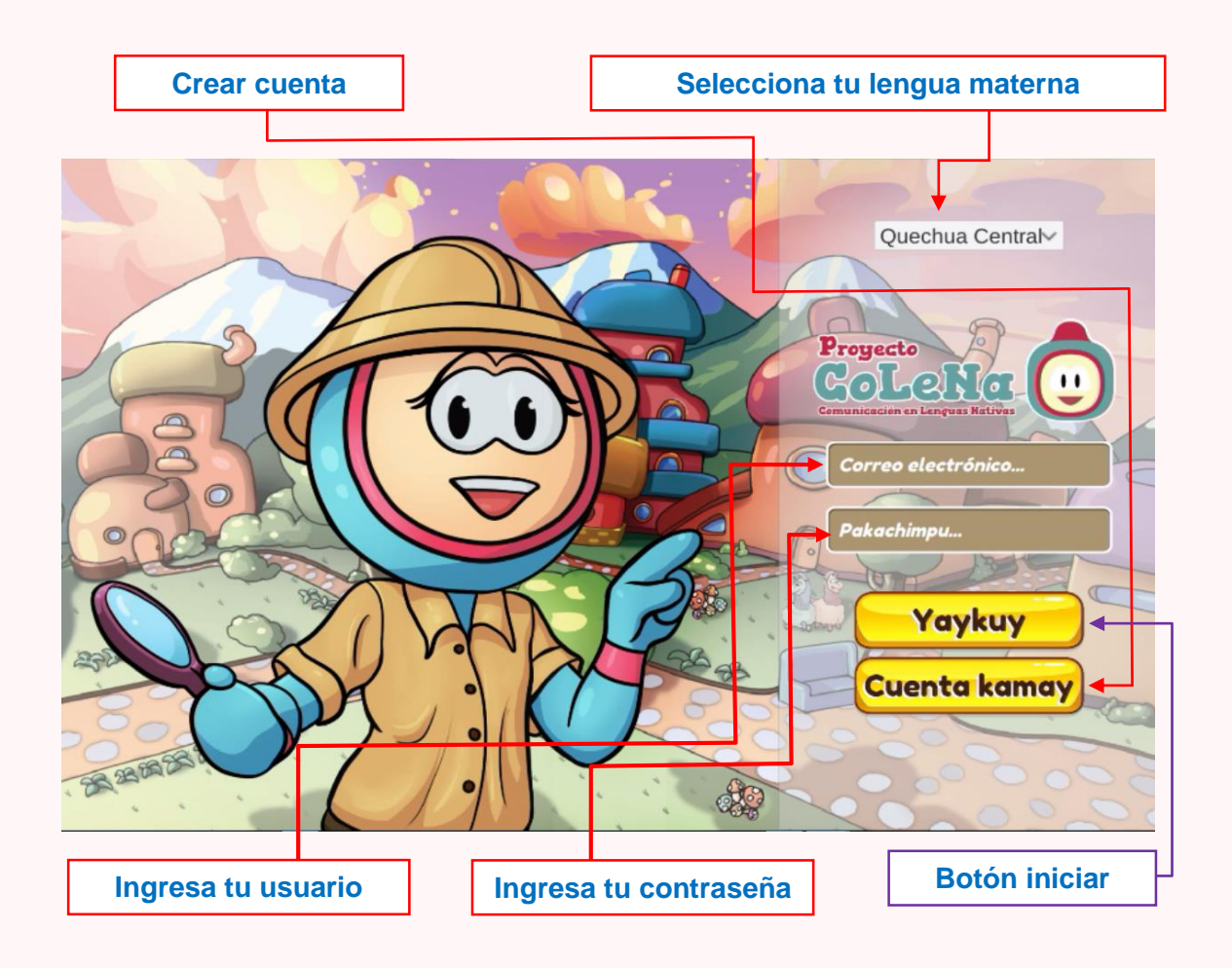

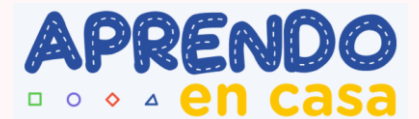

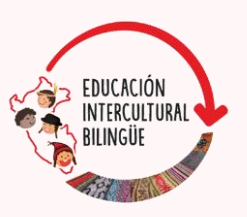

#### **2. Identifica las unidades de aprendizaje**

Después de Iniciar en COLENA, la pantalla mostrará las unidades de aprendizaje organizadas con números de manera ascendente. Se recomienda empezar por la unidad 1. En cada unidad el estudiante podrá navegar de acuerdo con las indicaciones de los personajes. Para ingresar a cada unidad debe elegir la imagen de la unidad.

**Para ingresar, elegir la imagen de la unidad**

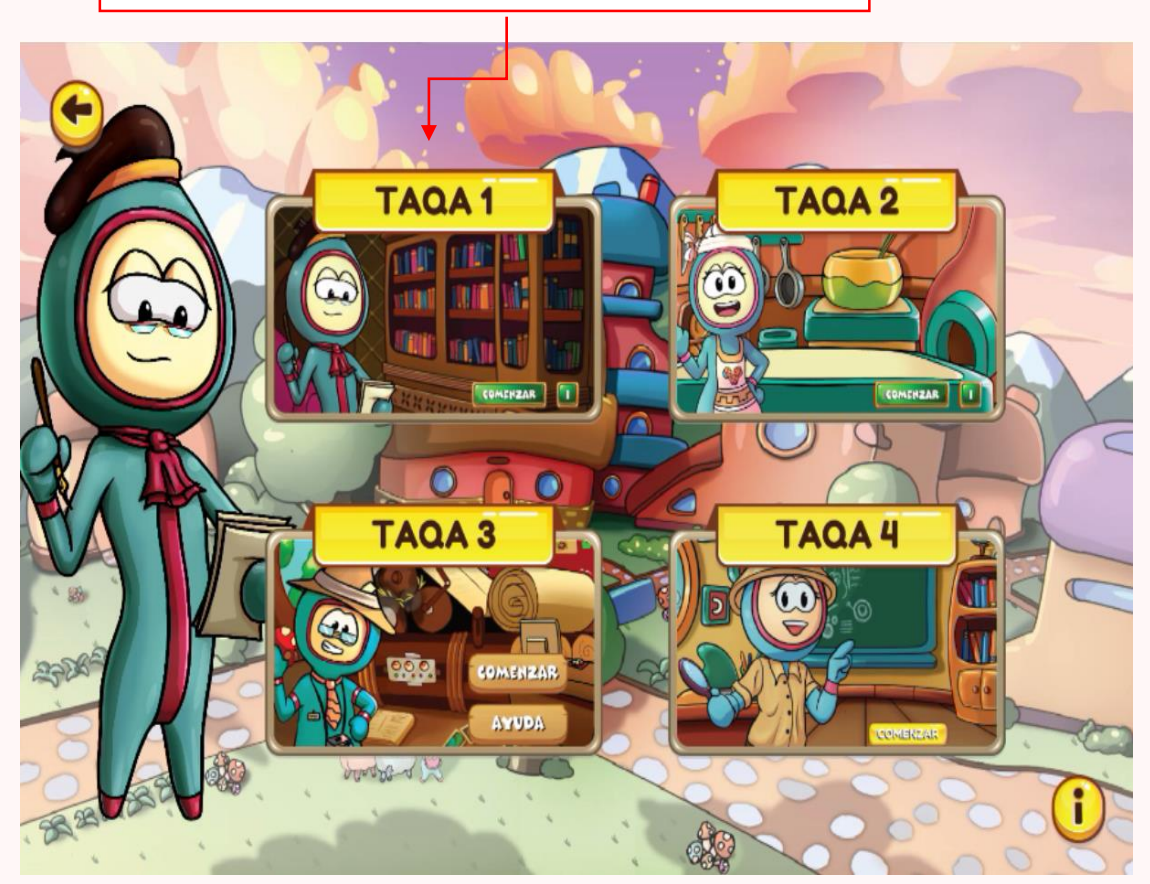

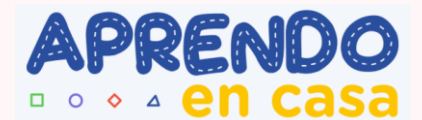

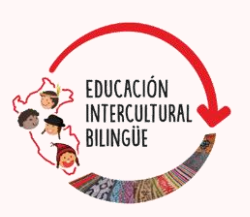

#### **3. Navegar en las unidades de aprendizaje**

Al ingresar a cada unidad de COLENA, el estudiante encontrará personajes que lo guiarán con indicaciones y preguntas, y avisarán si va desarrollando correctamente las actividades. Esto le permitirá navegar sin dificultades por los diversos escenarios de las unidades. Encontrará actividades entretenidas, interactivas y divertidas para aprender.

#### **En la unidad 1 guiará Zigor**

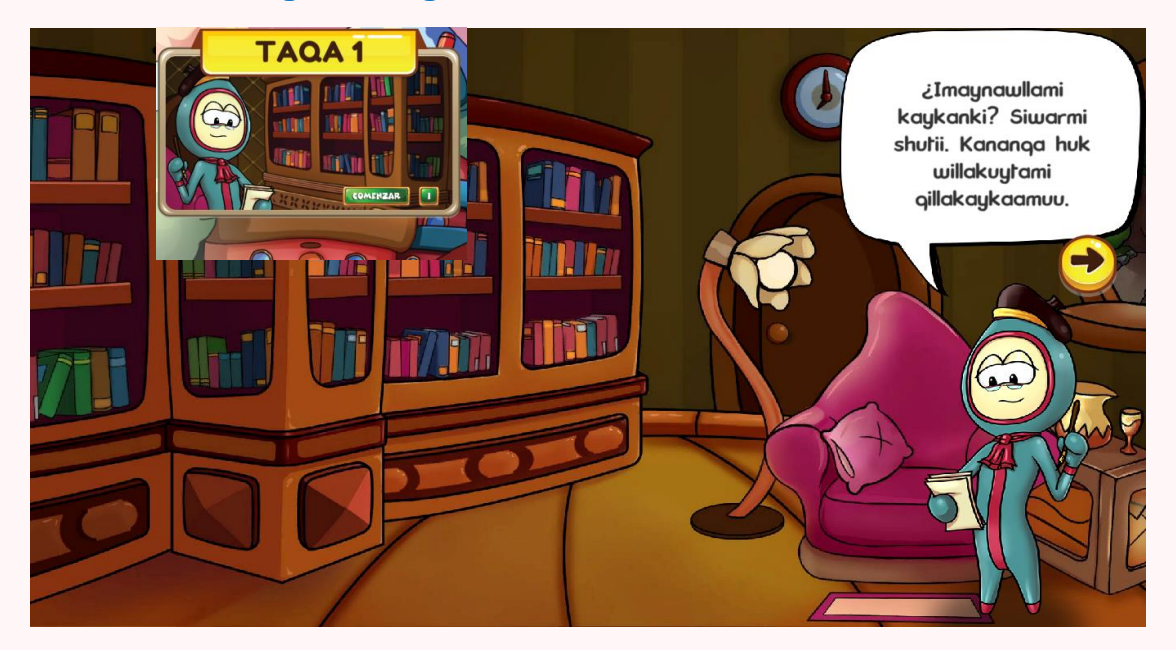

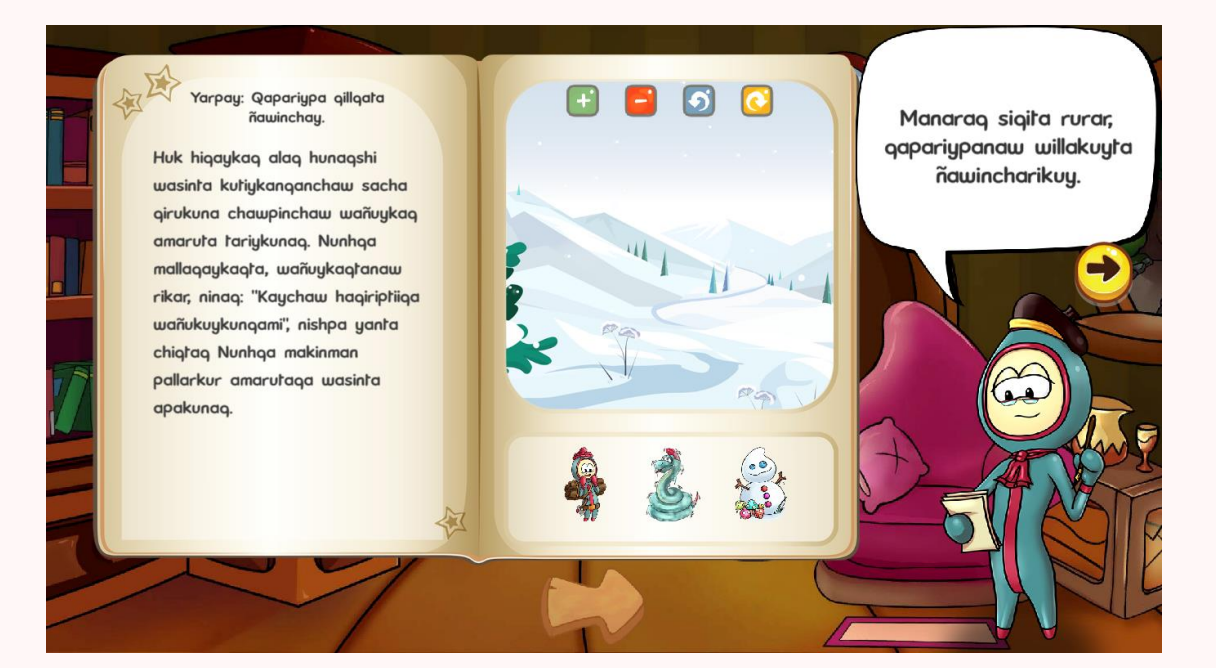

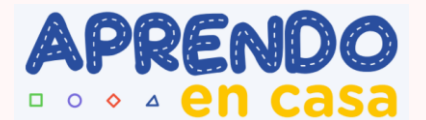

**En la unidad 2 guiará Abril**

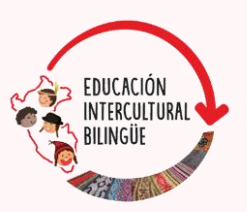

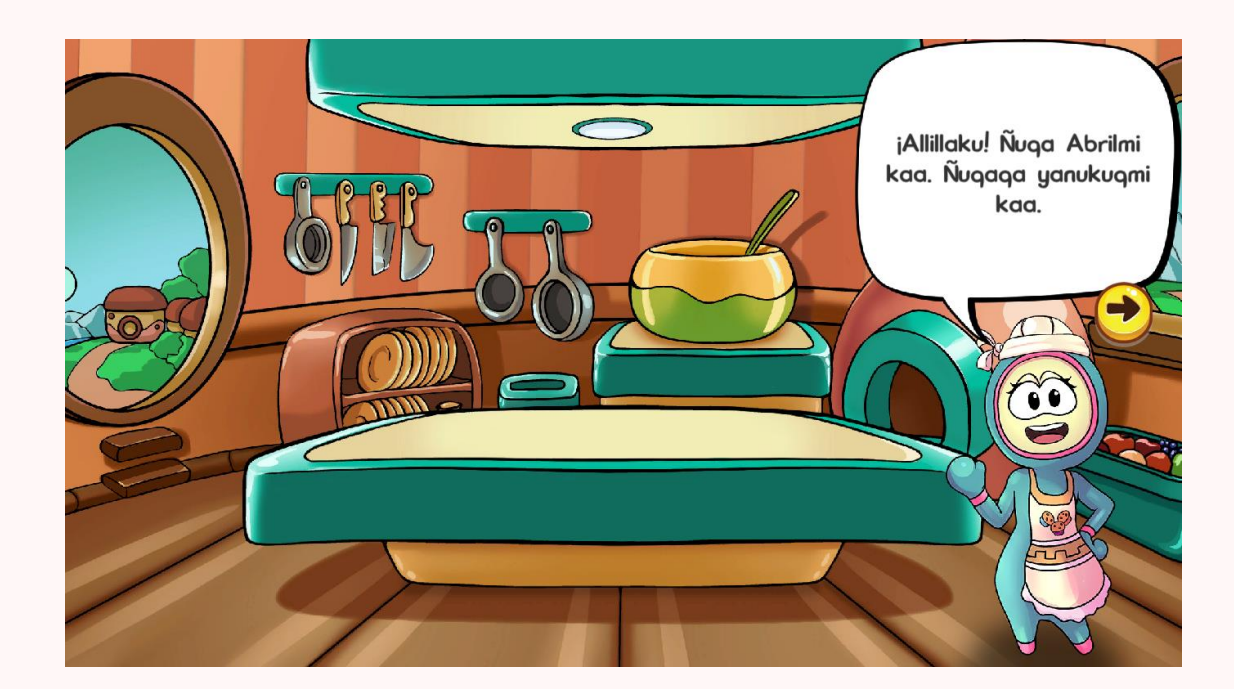

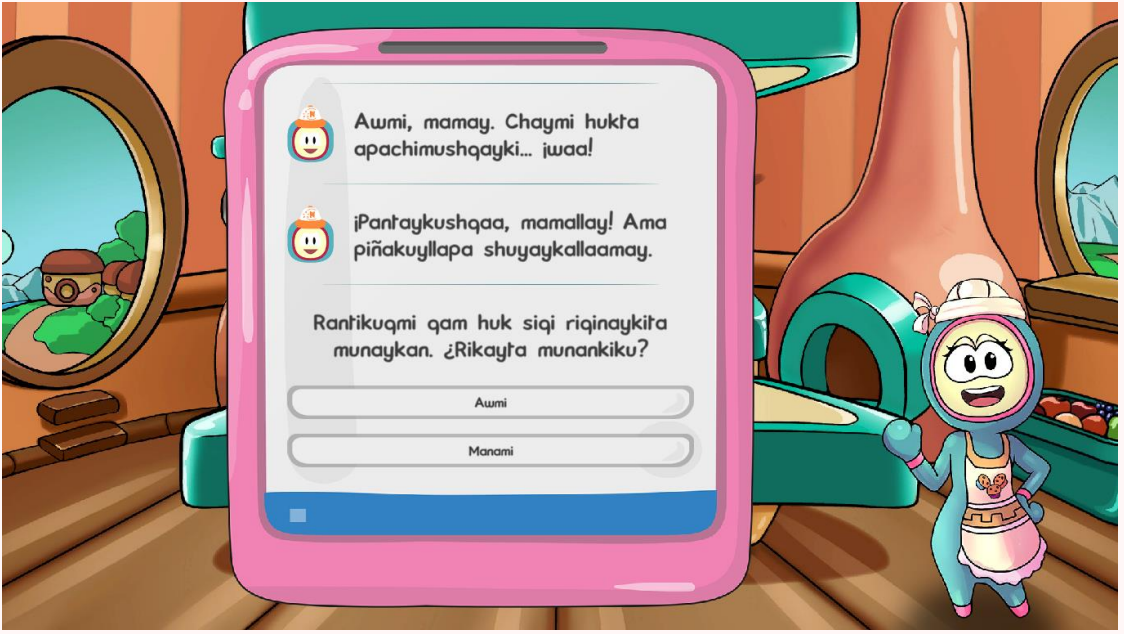

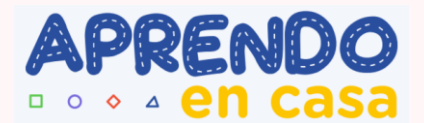

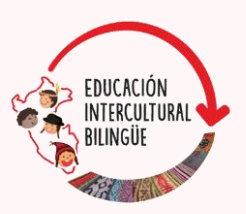

#### En la unidad 3 guiará Nunh

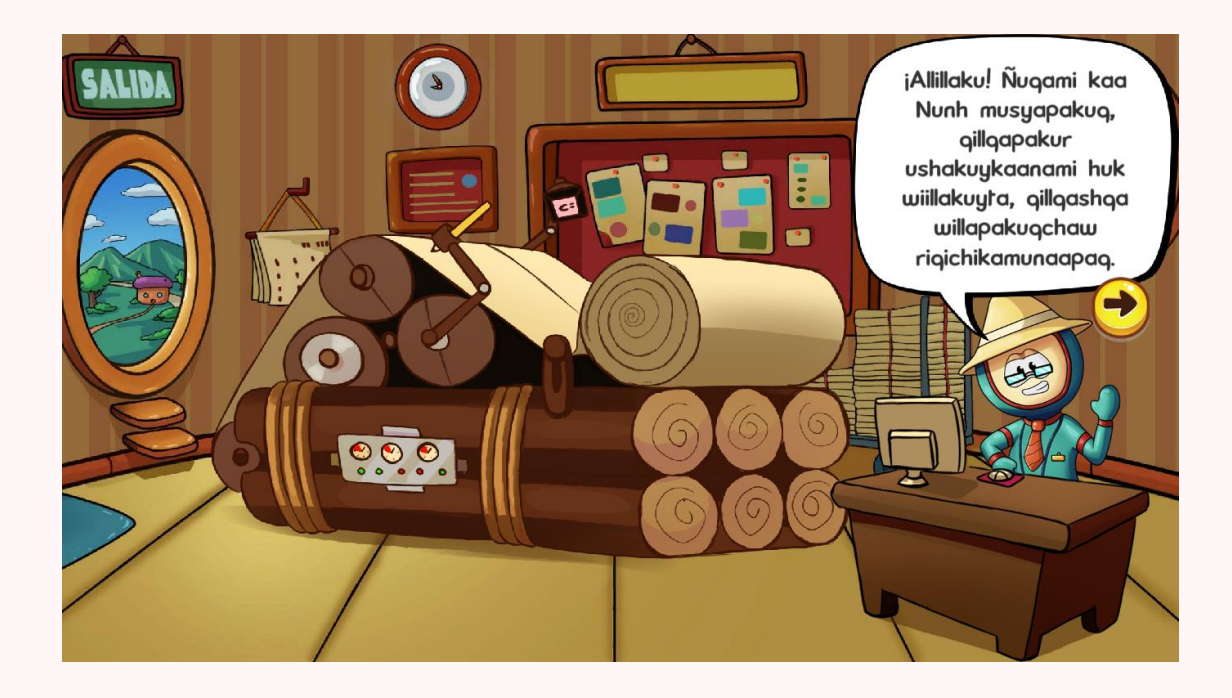

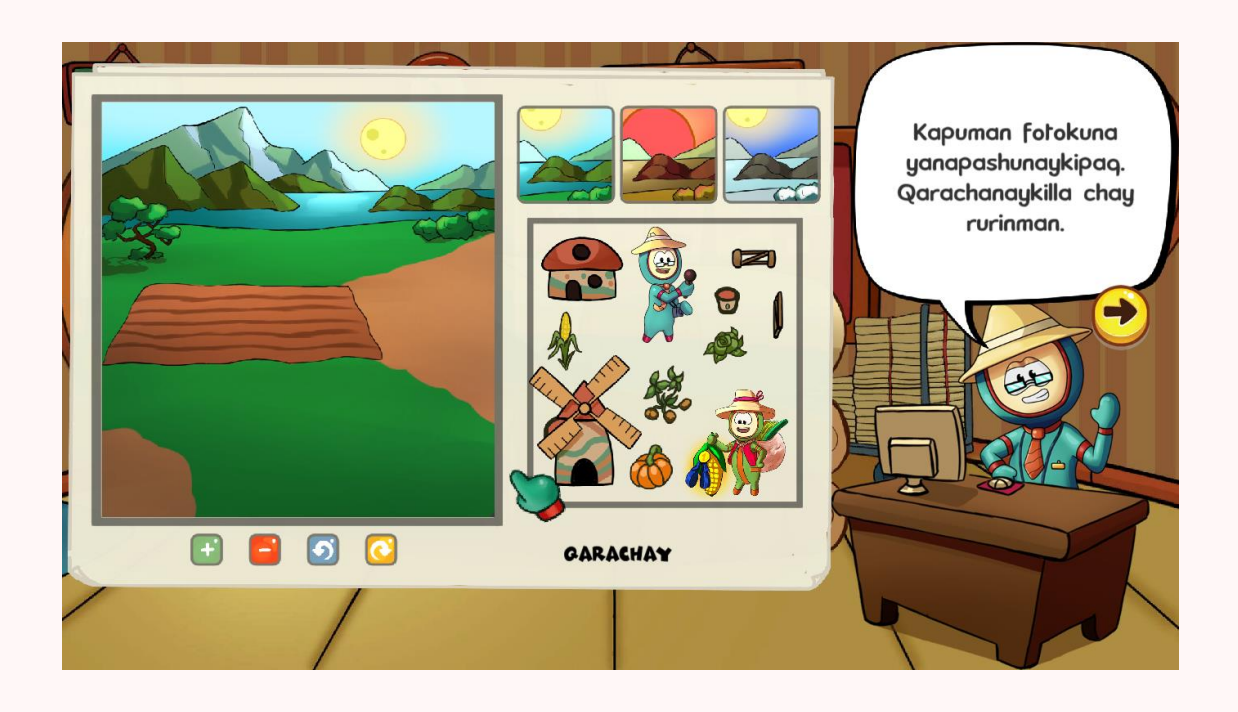

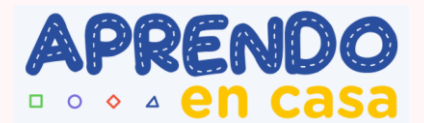

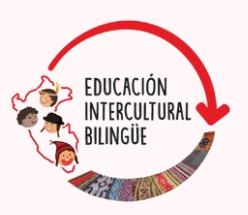

#### En la unidad 4 guiará Elián

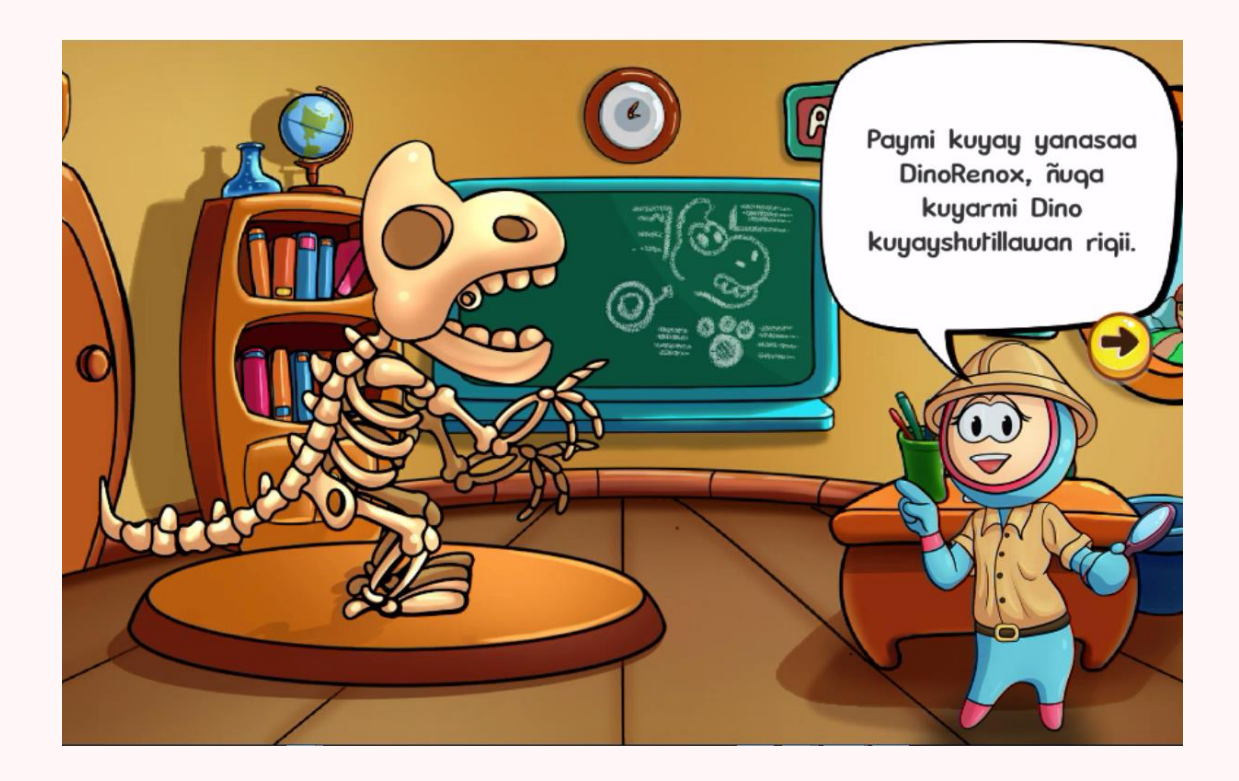

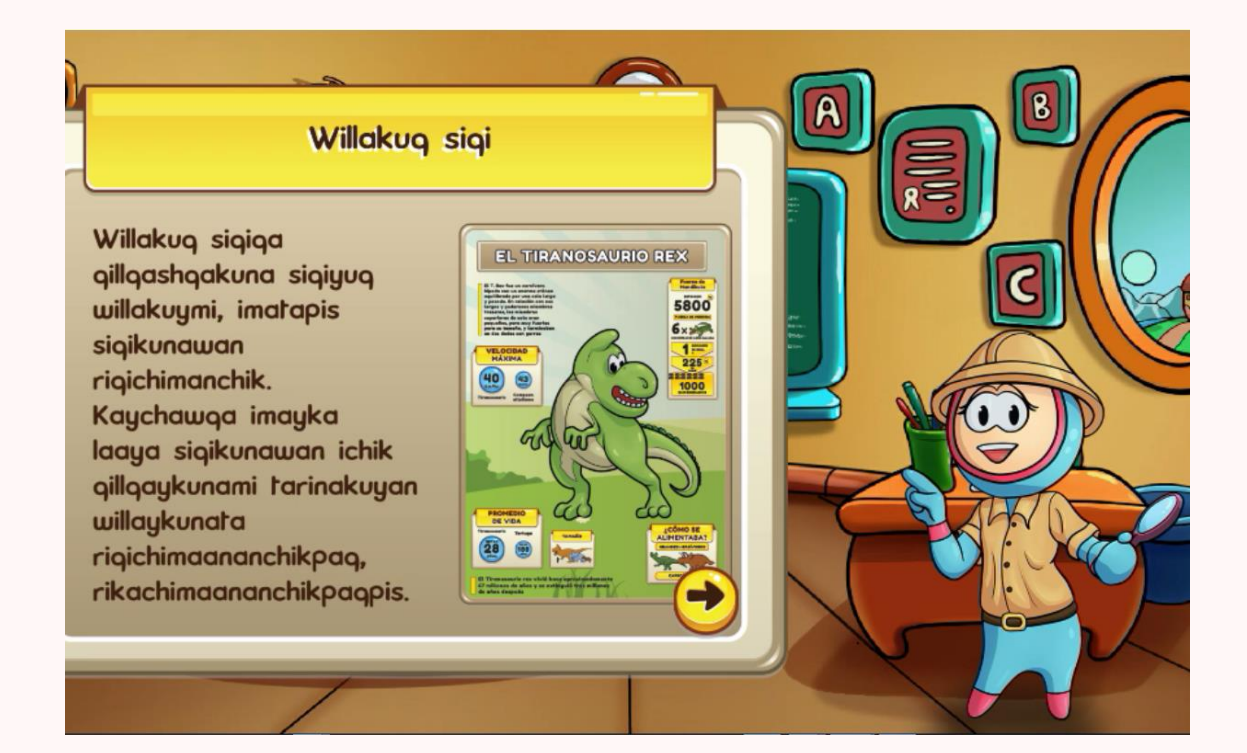

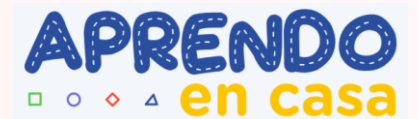

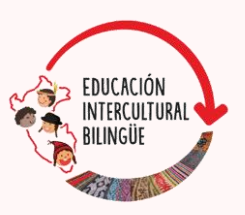

### **¿Dónde descargar COLENA?**

**COLENA** se puede descargar e instalar desde **Play Store** o en el siguiente enlace: [https://play.google.com/store/apps/details?id=com.tressdesign.colena&hl=es](https://play.google.com/store/apps/details?id=com.tressdesign.colena&hl=es&ah=ZbMmtpF_lG1wpebNK5ii6cnWH6k) [&ah=ZbMmtpF\\_lG1wpebNK5ii6cnWH6k](https://play.google.com/store/apps/details?id=com.tressdesign.colena&hl=es&ah=ZbMmtpF_lG1wpebNK5ii6cnWH6k)

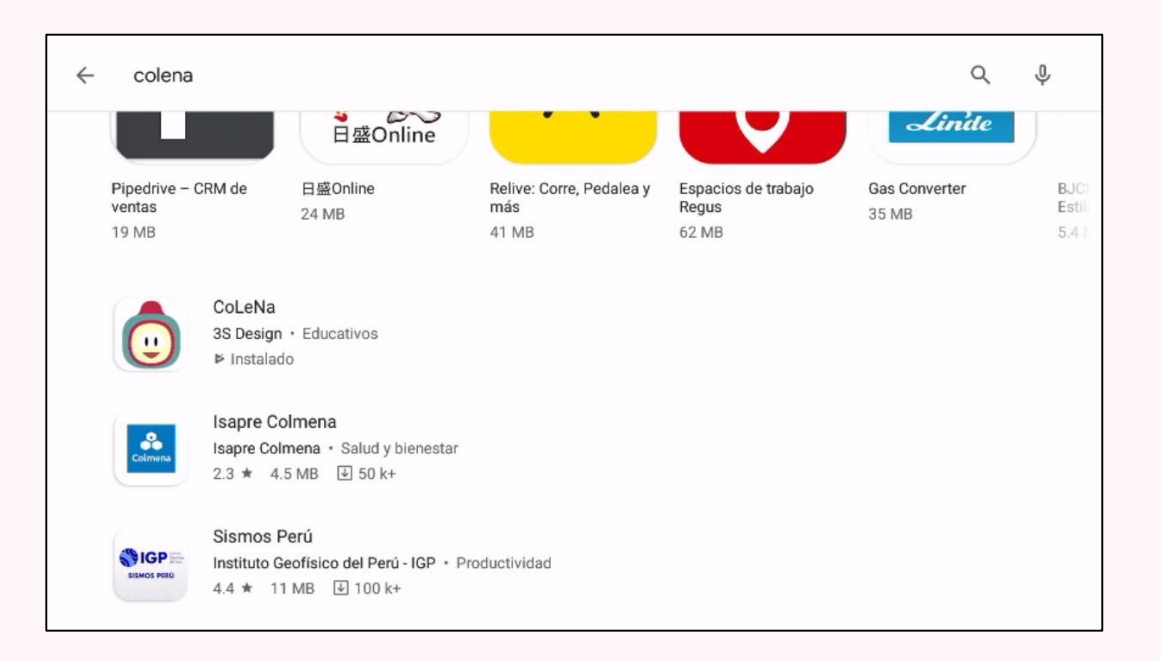